## **C.2.2 Independent section**

1. The image function that we have been using can be defined as:

*MatlabImage*: *ColormapImages* - *Colormaps* ! *Images*

where

```
Color mappings = [\{1, \dots, 200\} \times \{1, \dots, 200\} \rightarrow \{1, \dots, 256\}]<br>Colormaps = [\{1, \dots, 256\} \rightarrow [0, 1]^3]
```
and

$$
Colormaps = [\{1, \cdots, 256\} \rightarrow [0, 1]^3]
$$

and

```
\emph{Images} = [DiscreteHorizontalSpace \times DiscreteVerticalSpace \rightarrow Intensity^3].
```
2. The following program creates a movie:

```
k = 0:199;numFrames = 15;
m = moviein(numFrames);
for frame = 1:numFramesx = \sin(k*2*pi/200 + pi/2 + (frame - 1)*2*pi/numFrames) + 1;b = repmat(x', 1, 200) * 128;
   image(b), axis image
   m(: frame) = getframe;
end
movie(m)
```
Again, an inelegant solution using for loops looks like this:

```
numFrames = 15;
m = moviein(numFrames);
for frame = 1:numFrames;
   for row = 1:200for col = 1:200sinnImage(row, col) = 128*(1 + cos(2*pi*row/200...+ (frame-1)*2*pi/numFrames));
      end
   end
   image(sinImage)
   axis image
   m(:,frame) = getframe;end
movie(m)
```
In this case, the for loops are dramatically slower. You should avoid them when possible. The command

movie(m, 100, 30)

repeats the movie 100 times at 30 frames per second (if the computer is fast enough).

3. To get the colormap for the red separation, we do

```
>> mask = [ones(256,1), zeros(256,2)];
>> redcolormap = map.*mask;
>> colormap(redcolormap)
```
which results in the image shown at the left in figure [C.5.](#page-2-0) The green color separation is generated by

```
green = helen(:,:,2);image(green), axis image
mask = [zeros(256, 1), ones(256, 1), zeros(256, 1)];
greencolormap = map.*mask;
colormap(greencolormap)
```
which results in the image shown in the center in figure [C.5.](#page-2-0) The blue color separation is generated by

```
blue = helen(:,:,3);image(blue), axis image
mask = [zeros(256, 2), ones(256, 1)];
bluecolor = map.*mask;colormap(bluecolormap)
```
which results in the image shown at the right in figure [C.5.](#page-2-0)

4. The blurred image of figure [C.6](#page-3-0) is constructed as follows:

```
blurred = zeros(300, 200);
for row = 3:298for col = 3:198avg = 0;for i = -2:2for i = -2:2avg = avg + bwImage(row-i, col-j);end
      end
      blurred(row, col) = avg/25;
   end
end
image(blurred), axis image
```
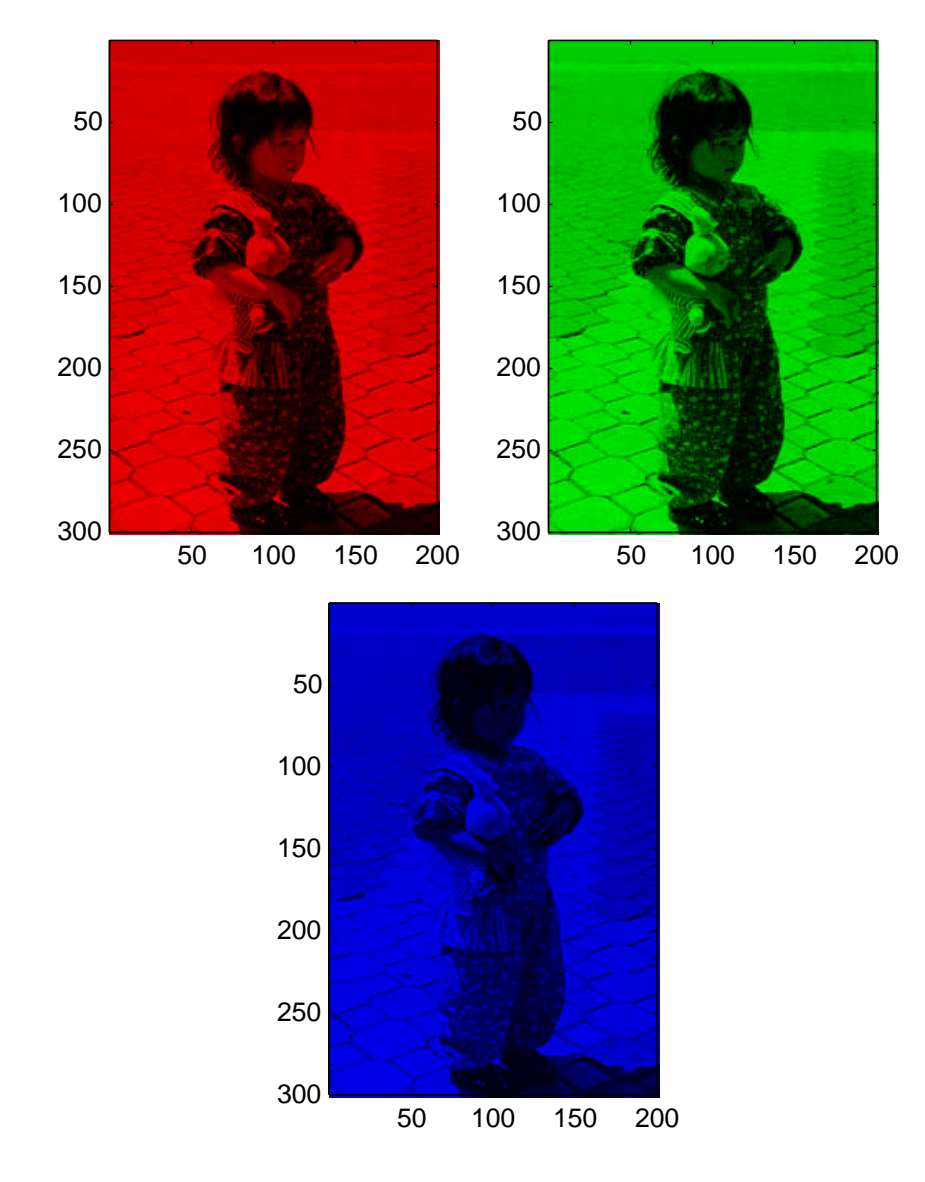

<span id="page-2-0"></span>Figure C.5: Color separations in red, green, and blue.

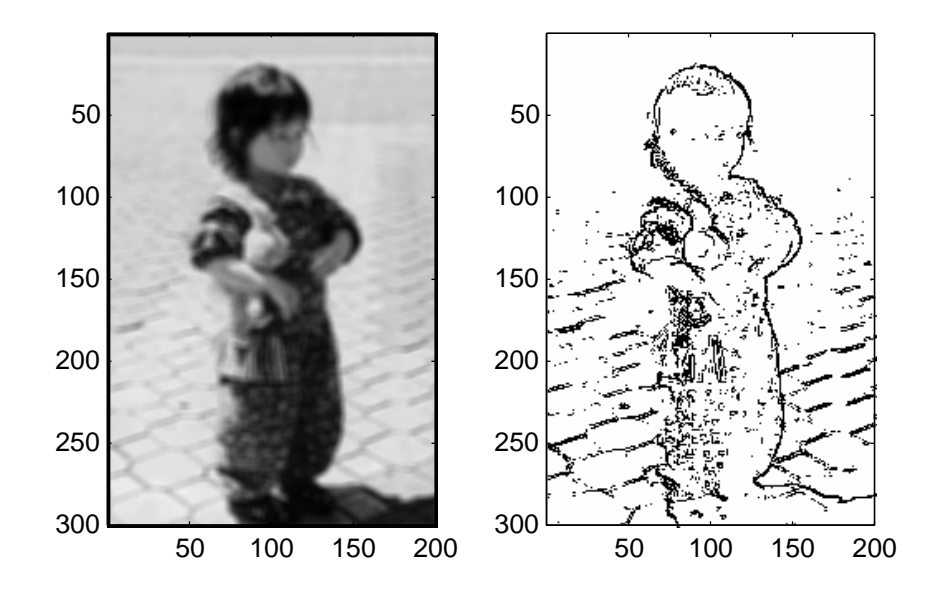

<span id="page-3-0"></span>Figure C.6: Blurred image constructed with a  $5 \times 5$  moving average (left), and simple edge detection (right).

5. The following program results in the plot shown on the right in figure [C.6.](#page-3-0)

```
edges = ones(size(bwImage))*255;
threshold = 40ifor row = 2:300for col = 2:200vertDiff = bwImage(row, col) - bwImage(row - 1, col);
      horDiff = bwImage(row, col) - bwImage(row, col - 1);if ((abs(vertDiff) > threshold) | (abs(horDiff) > threshold))edges(row,col) = 0;
      end
   end
end
image(edges), axis image
```
The threshold of 40 yields a reasonable compromise between detail and clutter.